## Microsoft Edge - Remote Viewing

Step 1.

Open Microsoft Edge

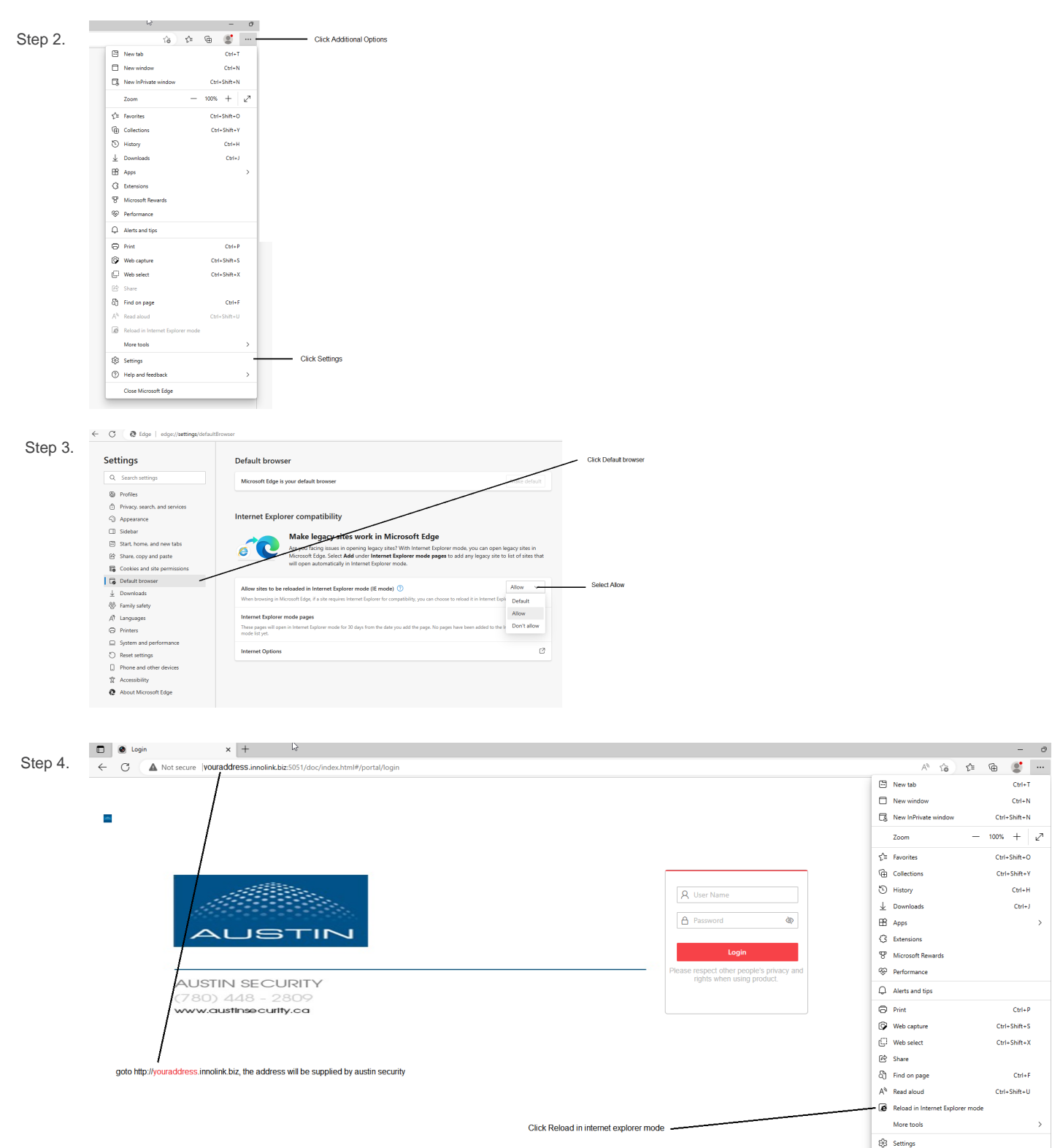

 $\textcircled{?}$  Help and feedback  $\,$ Close Microsoft Edge

More tools

 $\frac{1}{2}$ 

 $Ctrl+T$ 

 $Ctrl + N$ 

 $Ctrl + Shift + N$ 

Ctrl+Shift+O

 $Ctrl + Shift + Y$ 

 $\mathsf{Ctrl} \ast \mathsf{H}$ 

 $Ctrl + J$ 

 $Ctrl + P$ 

 $Ctrl + Shift + S$ 

 $Ctrl + Shift + X$ 

 $\mathsf{Ctrl} + \mathsf{F}$ 

 $\rightarrow$ 

 $Ctrl + Shift + U$ 

 $\longrightarrow$ 

 $- 100\% + \left| \right| \varphi$ 

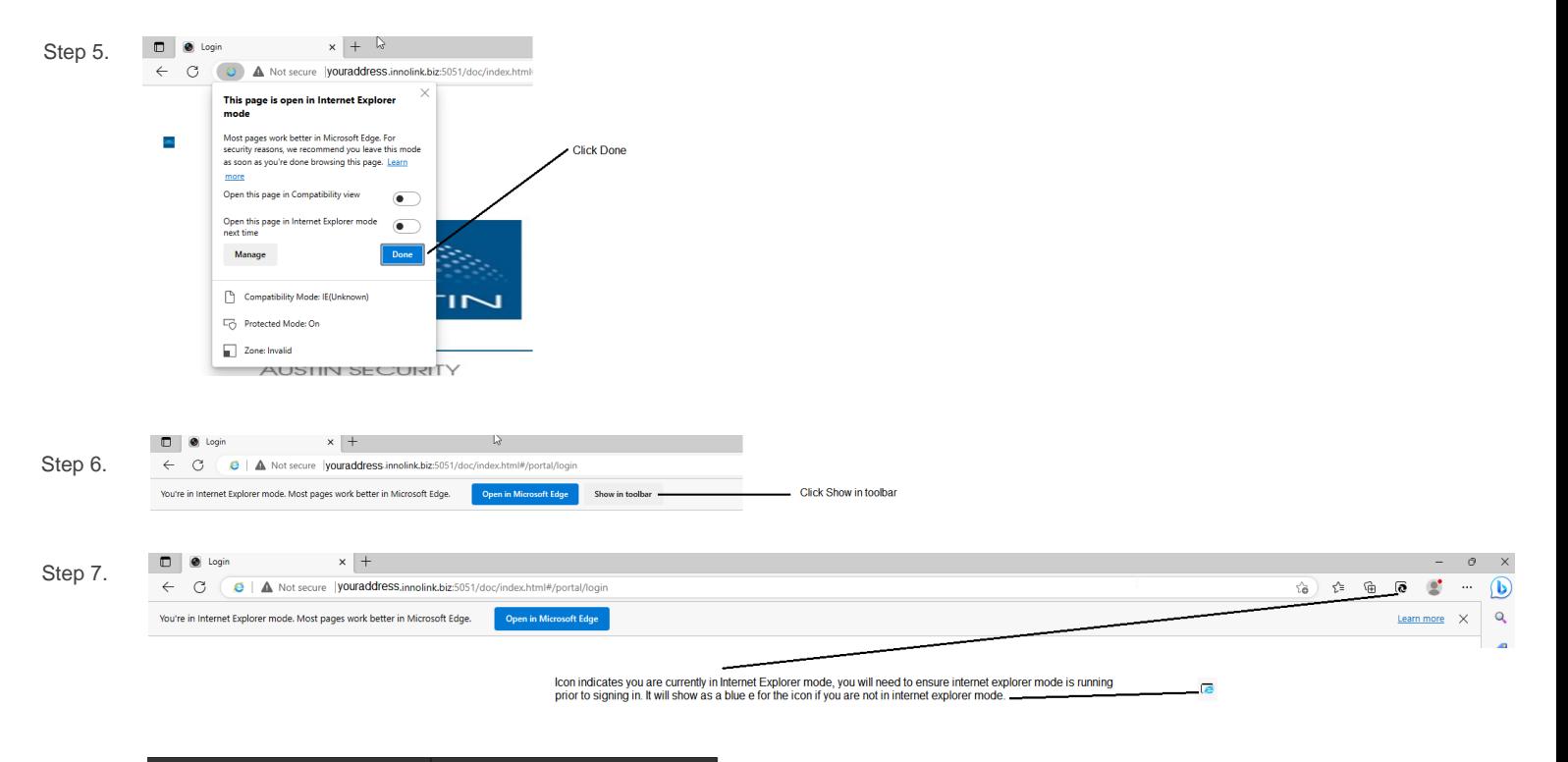

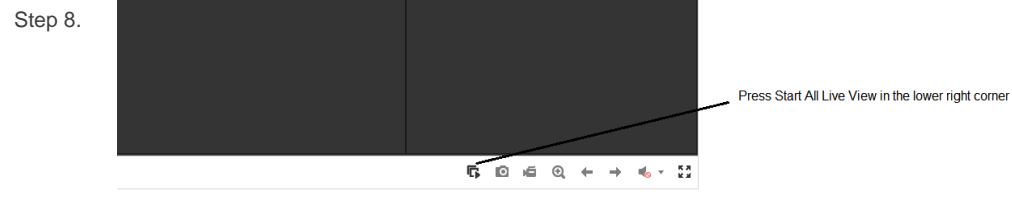